# TDTS10: Computer Architecture Lesson 2022

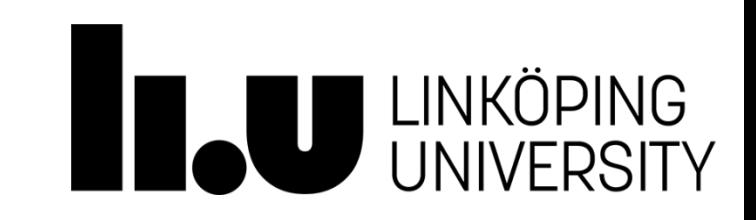

### **Outline**

- Lab organization and goals
- SimpleScalar architecture and tools
- Exercises

### Organization

- Assistants
	- Group A, B: [Mina Niknafs](https://liu.se/en/employee/minni93)
	- Group C, D: [Yungang Pan](https://liu.se/en/employee/yunpa38)
- Web page
	- <http://www.ida.liu.se/~TDTS10>
	- Check the lab page!

### Organization

- [Sign up i](https://www.ida.liu.se/webreg3/TDTS10-2022-1/LABs)n Webreg, TODAY
- Deadline for handing in lab reports:

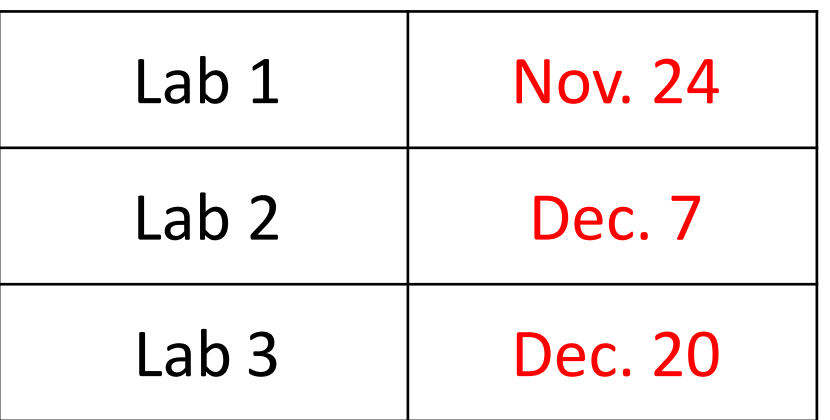

• [Rules](http://www.ida.liu.se/labs/eslab/lab_rules.shtml): Read them!

## Lab Schedule

#### Lab schedule for groups

A (by Mina) and C (by Yungang)

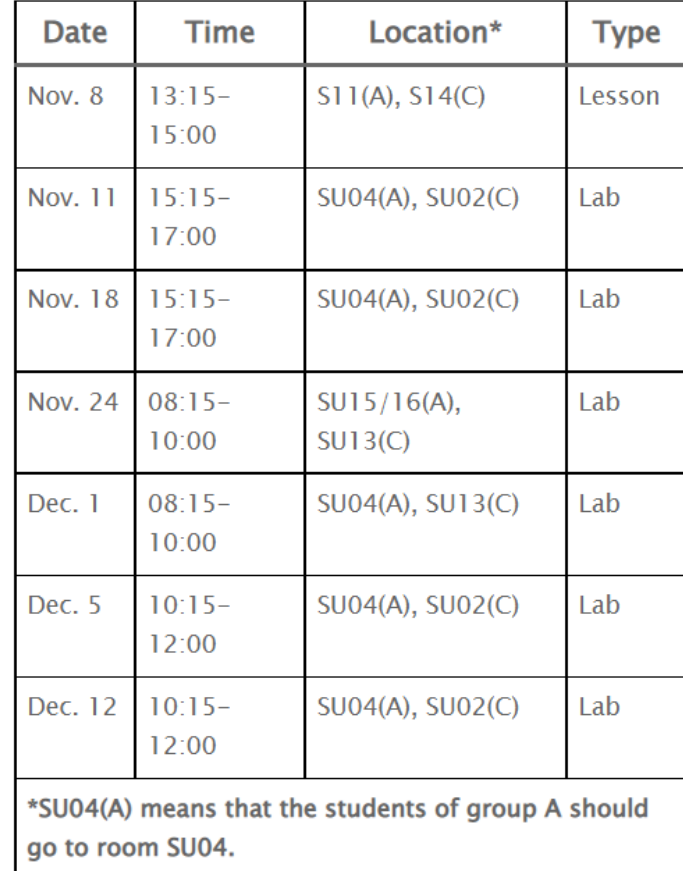

#### Lab schedule for groups B (by Mina) and D (by Yungang)

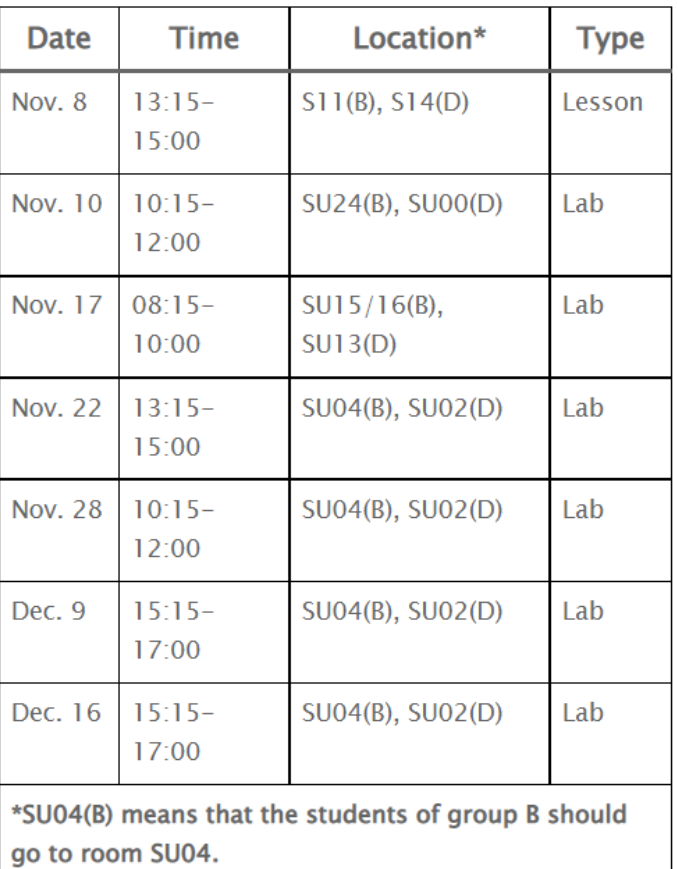

Please only attend your own lab sessions (6 sessions)

Please check the lab location from these tables (available on webpage).

### Examination

For each lab:

- 1. Demonstrate
	- Must be done during lab sessions
	- Both members must be present during demo
- 2. Report, Submitted via Teams

### Labs

- Three labs:
	- 1. Cache Memories (2 lab sessions)
	- 2. Instruction Pipelining (2 lab sessions)
	- 3. Superscalar Processors (2 lab sessions)

### Goals

- Obtain knowledge about computer organization and architecture
- Insights in various trade-offs involved in the design of a processor
- Become familiar with a set of tools necessary for evaluation of computer architectures

### Remote

• Thinlinc client: thinlinc.edu.liu.se

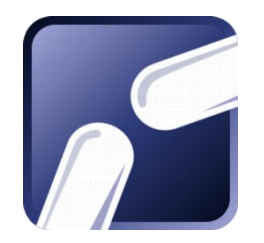

• SSH client: ssh.edu.liu.se

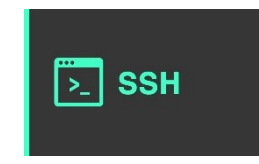

## ThinLinc

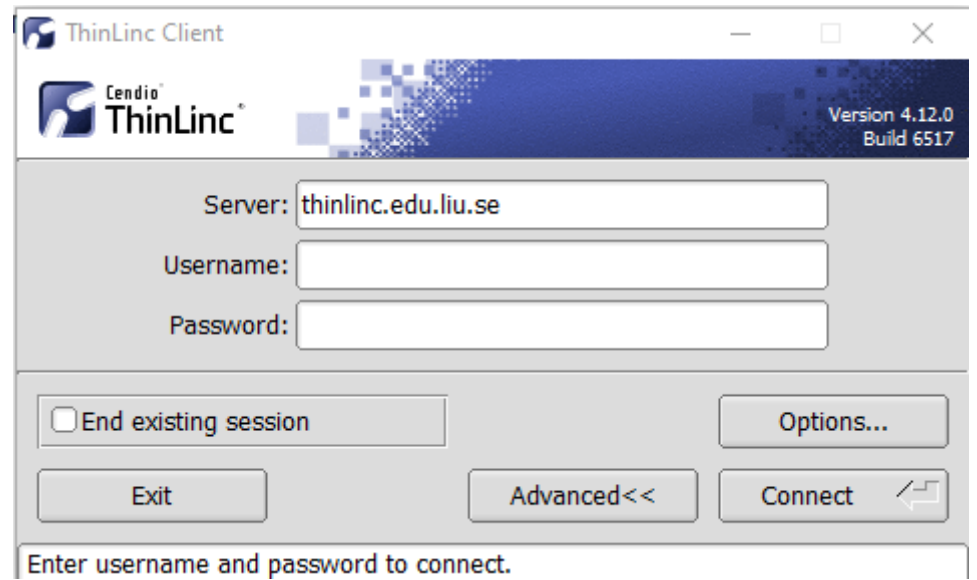

Enter username and password to connect.

### ThinLinc

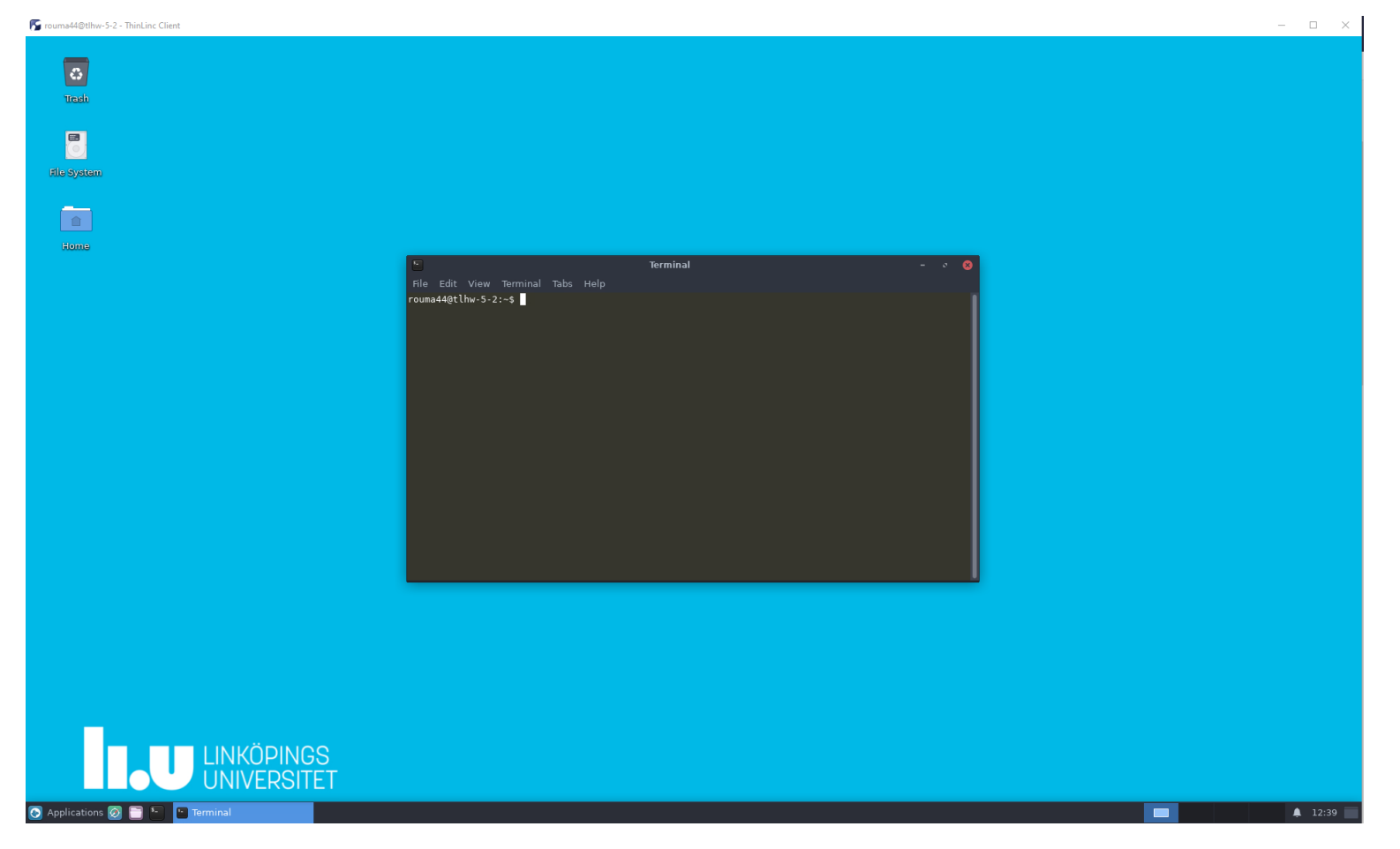

### **Press F8 for options**

## Backup subgroups on Teams

- Private Team for each subgroup
	- Can be used between lab partners
	- Upload your lab reports

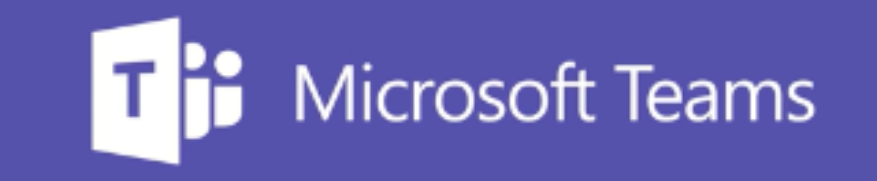

### Environment

- Linux
- Simulations are started from a command line (i.e., terminal)
	- To open a new terminal you can press ctrl+alt+t
- Get yourself familiarized with the terminal
	- Ask Google first
	- Ask your assistant
- Make sure you learn the basic commands (i.e., *cd, ls, cp*, …)

### Tool Setup

- Don't forget the instructions in labo
- Instructions should be clear and easy to follow, but if you face difficulties
	- Don't get frustrated :)
	- Read again carefully (without skipping over the lines)
	- Consult your assistant

### **Outline**

- Lab organization and goals
- SimpleScalar architecture and tools
- Exercises

### Architecture Simulation

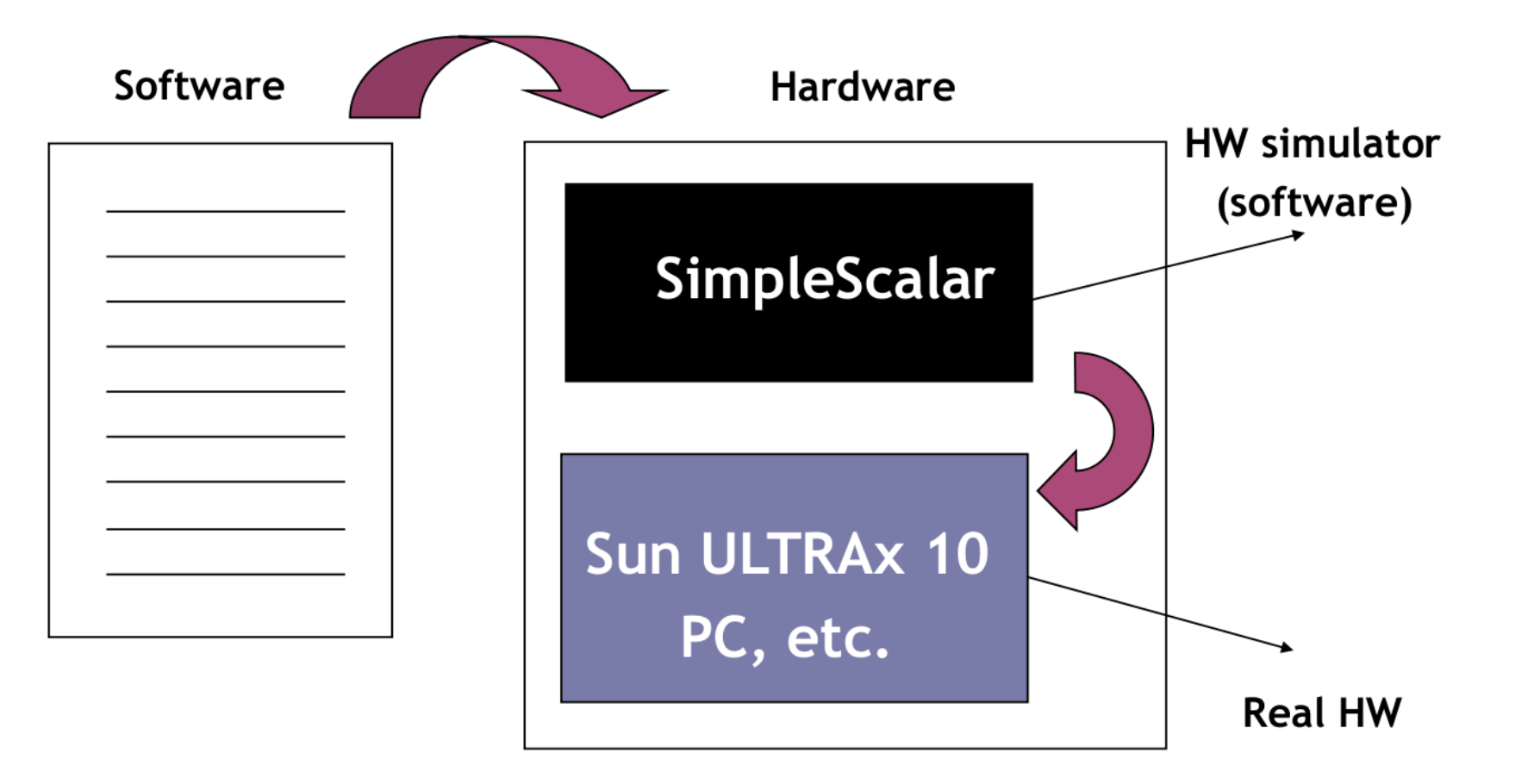

### SimpleScalar: Literature

- "*The SimpleScalar [Tool Set, Version 2.0](http://users.ece.cmu.edu/~schen1/ece743/users_guide_v2.pdf)*", by Doug Burger and Todd M. Austin
	- Very important preparation for the labs
	- This is your main reference for the tool!
- "[User's and Hacker's guide"](https://www.cs.virginia.edu/~skadron/cs654/slides/hack_guide.pdf), slides by Austin

### SimpleScalar Architecture

- Virtual architecture derived from MIPS
	- Control (j, jr,..., beq, bne,...)
	- Load/Store (lb, lbu, ...)
	- Integer Arithmetic (add, addu, ...)
	- Floating Point Arithmetic (add.s, add.d, ...)
	- Miscellaneous (nop, syscall, break)

## SimpleScalar Architecture (cont'd)

### • Several simulators

- Sim-fast: Fast, only functional simulation (no timing)
- Sim-safe: Sim-fast + memory checks

*Won't use these two!*

- Sim-cache: Sim-safe + cache simulation and various timing properties (simulation time, measured time, ...)
- Sim-cheetah: Simulation of multiple cache configurations
- Sim-outorder: Superscalar simulator

### An Example

- Lab1, assignment 3
	- Dump the default configuration of sim-cheetah
	- Modify the configuration and simulate
	- Plot the results (e.g. OpenOffice, Gnuplot, Matlab, Excel)

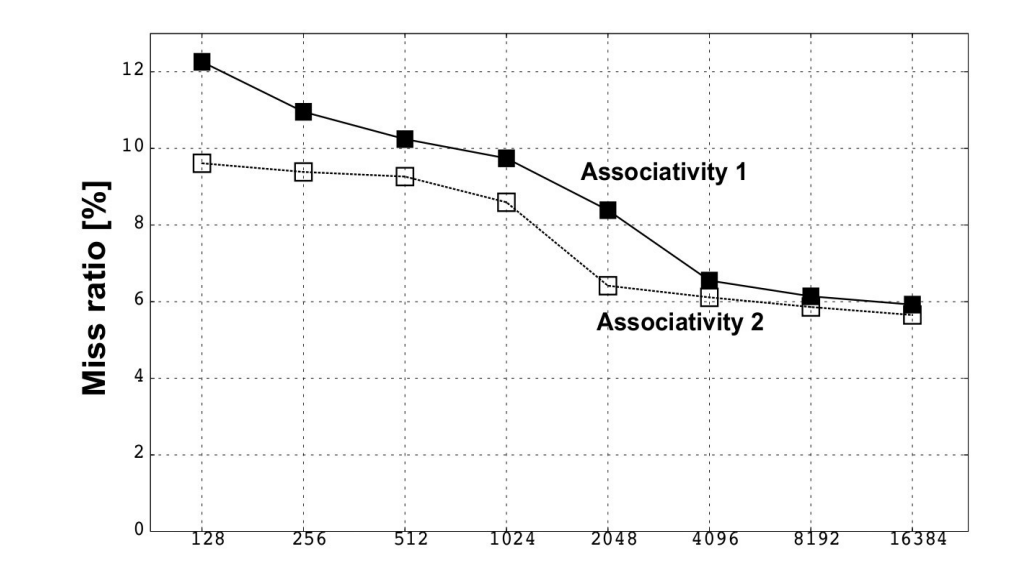

### **Outline**

- Lab organization and goals
- SimpleScalar architecture and tools
- Let's solve some exercises on the first lab!
	- [Lesson exercises](https://www.ida.liu.se/~TDTS10/labs/tdts10-lesson-exercises.pdf)